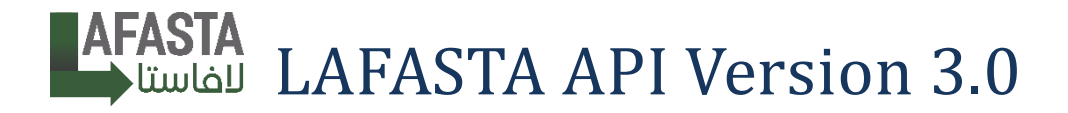

This is the LAFASTA version 3.0 API documentation. Below, you will find the complete listing of all the available endpoints. As we add more endpoints, they will be documented here as well.

If you need help using the API or have any issues with its implementation, please send us a mail at [IT@lafasta.sa.com](mailto:IT@lafasta.sa.com)

First of all please download this **Postman** collection [from this](https://www.getpostman.com/collections/95bf6f6da7c61fbb2998) link. It includes all our API requests with sample data for each of them and it's always up to date :

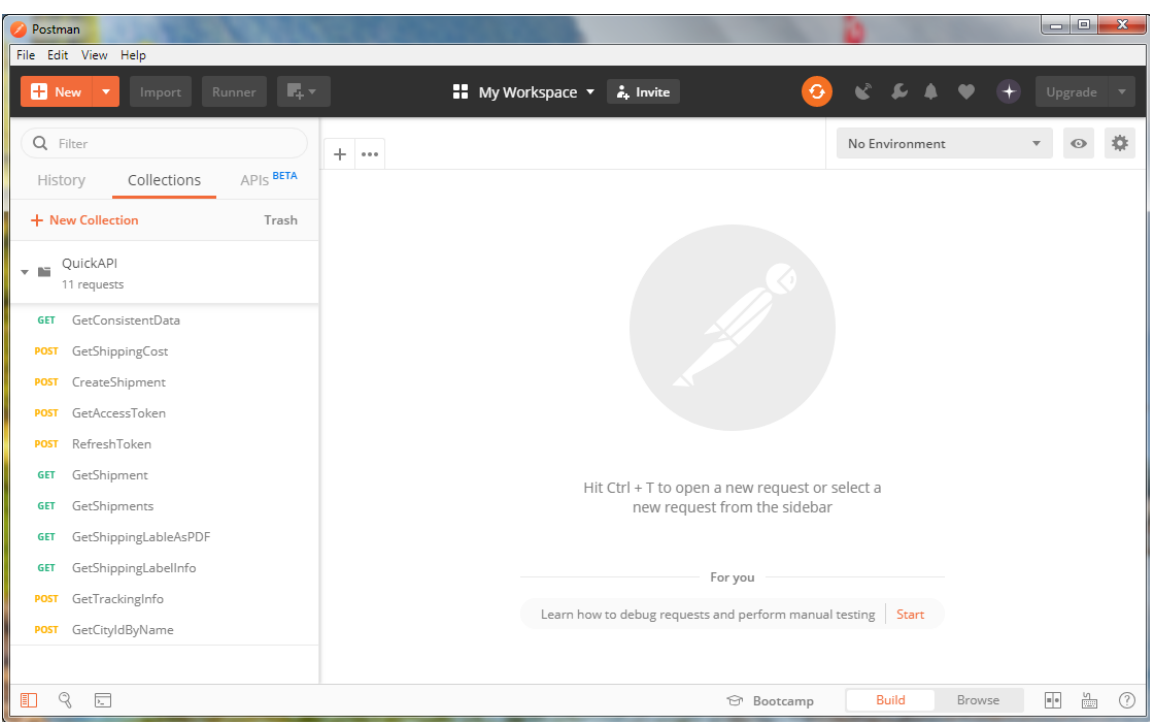

<https://www.getpostman.com/collections/95bf6f6da7c61fbb2998> *[Ref: Watch this video tutorial on YouTube](https://youtu.be/B11gO13j88Y)*

Also [check this](https://c.lafasta.sa.com/Content/Files/APIDocs/API_Calls_Datatype_Validation.zip) file to have information about all parameters of every API end point and it's validation and data types.

Our API accepts JSON, form-data, x-www-form-urlencoded. Use whatever you like, Most requests examples provided in postman collection are in JSON format.

# Attention!

For API testing purposes, especially when creating shipments, please always enable the sandbox mode in your requests by setting and use the development/testing url

SandboxMode: true

DEVELOPMENT / TESTING URL

[https://dev.quick.sa.com](https://dev.quick.sa.com/)

PRODUCTION URL

[https://c.lafasta.sa.com](https://c.lafasta.sa.com/)

For testing purpose use these credentials to do your tests at [https://dev.quick.sa.com:](https://dev.quick.sa.com/)

User name: test account 9

Password: 123456789#

If you're using your own account make sure we've provided the services prices for your account, check them on this link:

[https://c.lafasta.sa.com/Store/Financial/Pricing](https://c.quick.sa.com/Store/Financial/Pricing)

This is the typical API response you'll get from any call:

```
 public class APIResponseModel
 {
     public int HttpStatusCode { get; set; }
     public bool IsSuccess { get; set; }
    public string MessageAr { get; set; }
    public string MessageEn { get; set; }
     public object ResultData { get; set; }
 }
```
You can consider this format to check and handle operations success and failure in your app, Error messages are provided in both Arabic and English, Http status code is provide within response body and with http response message itself.

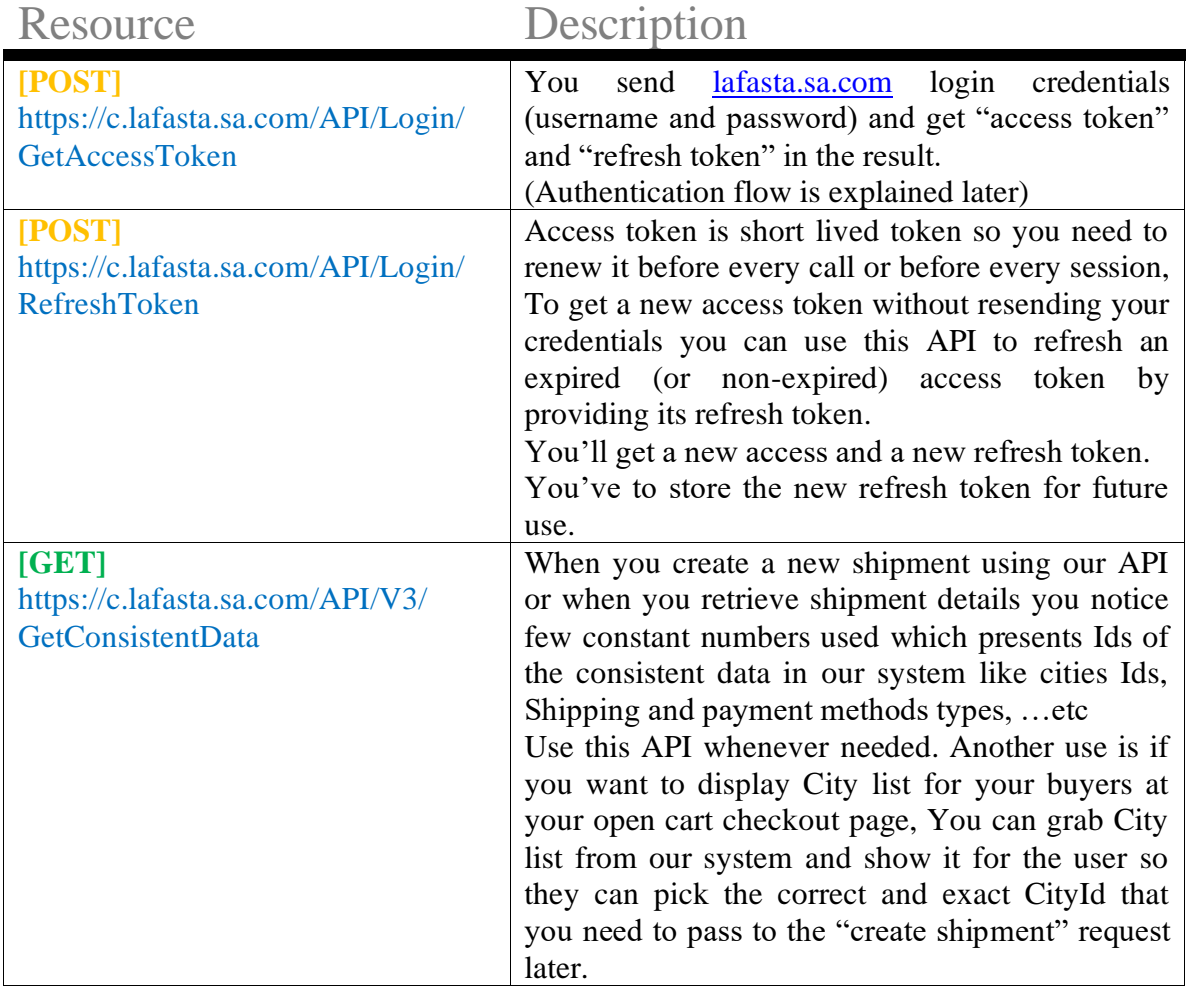

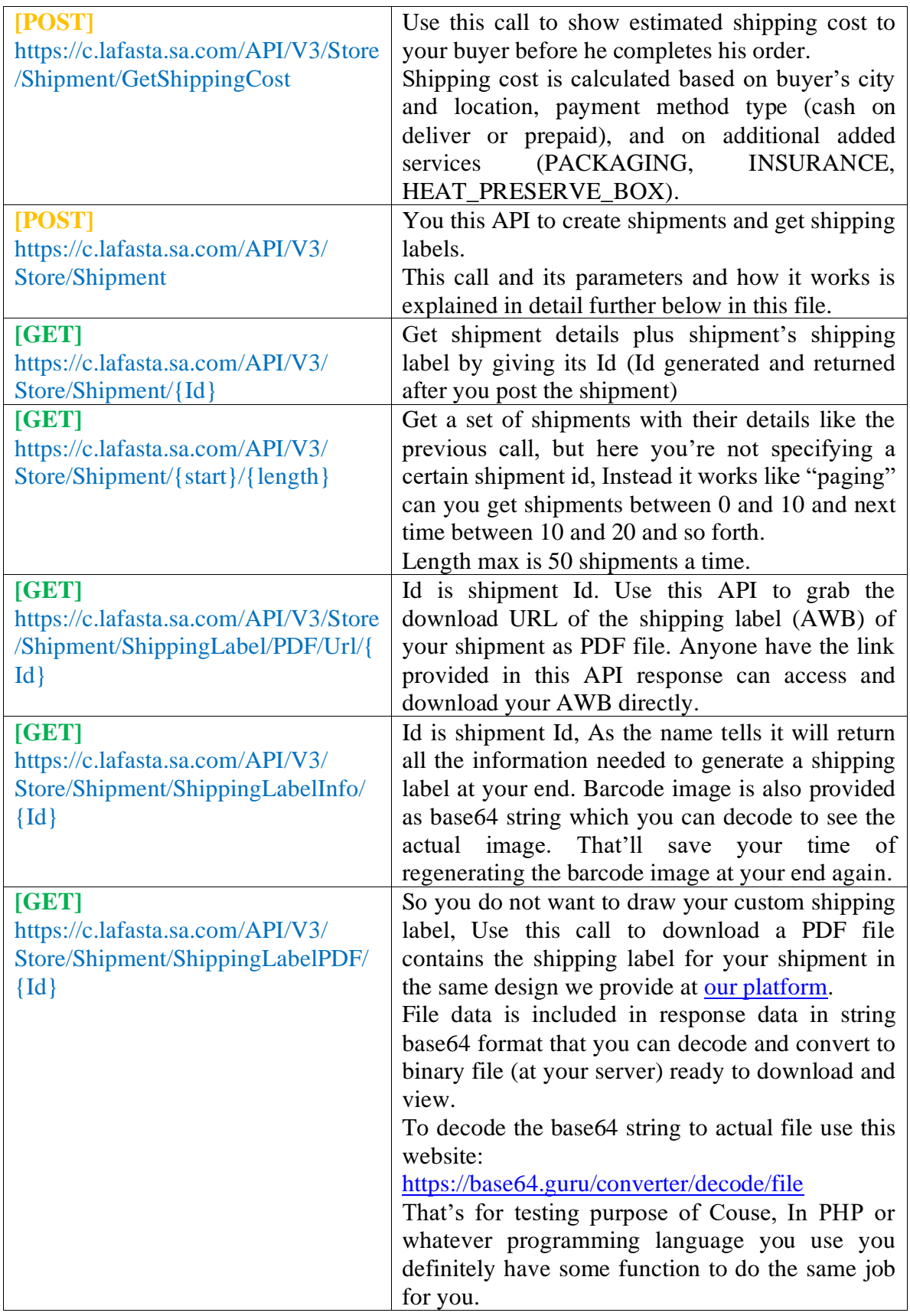

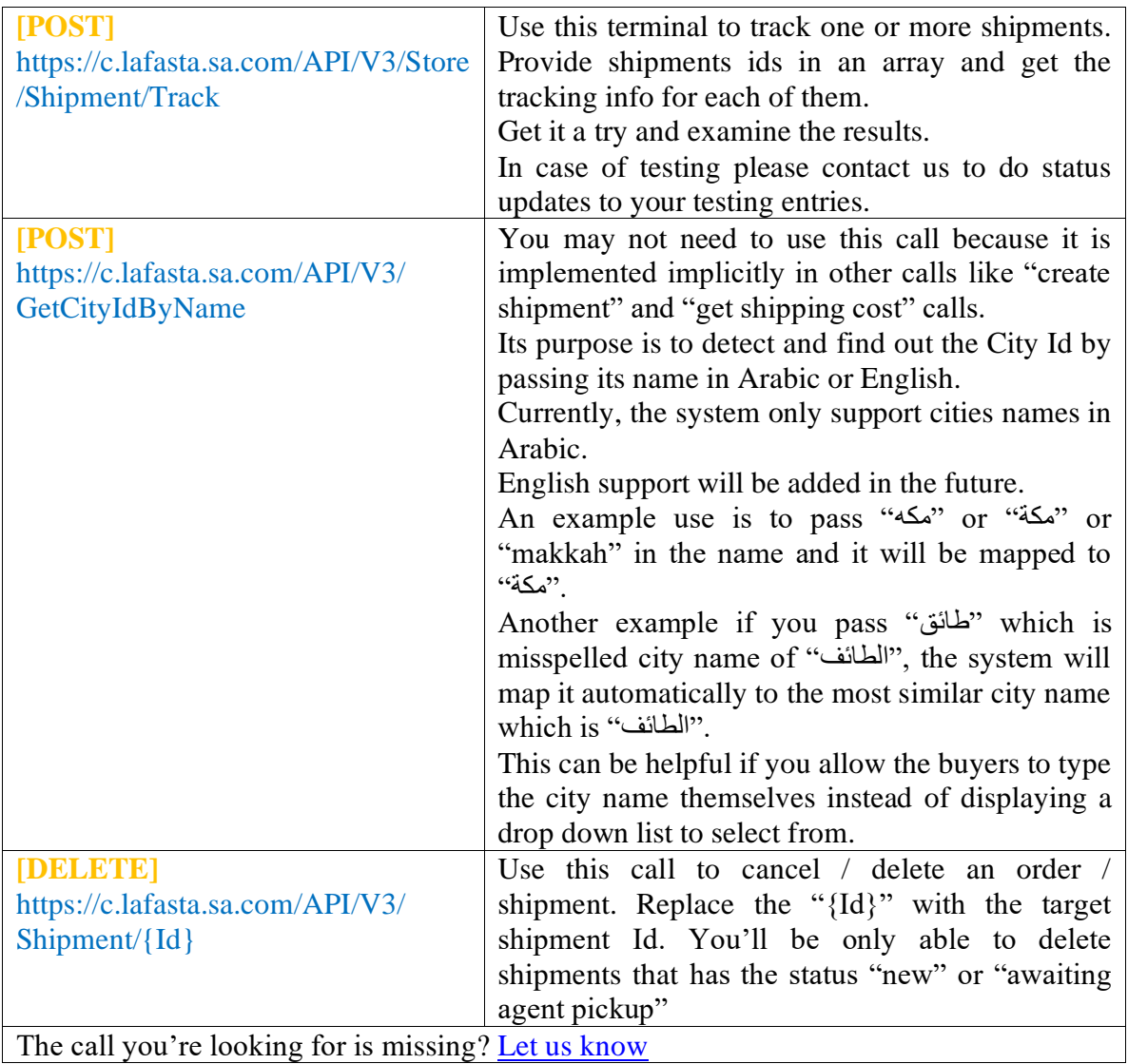

# Getting Access Token and Authentication Workflow (OAuth 2.0)

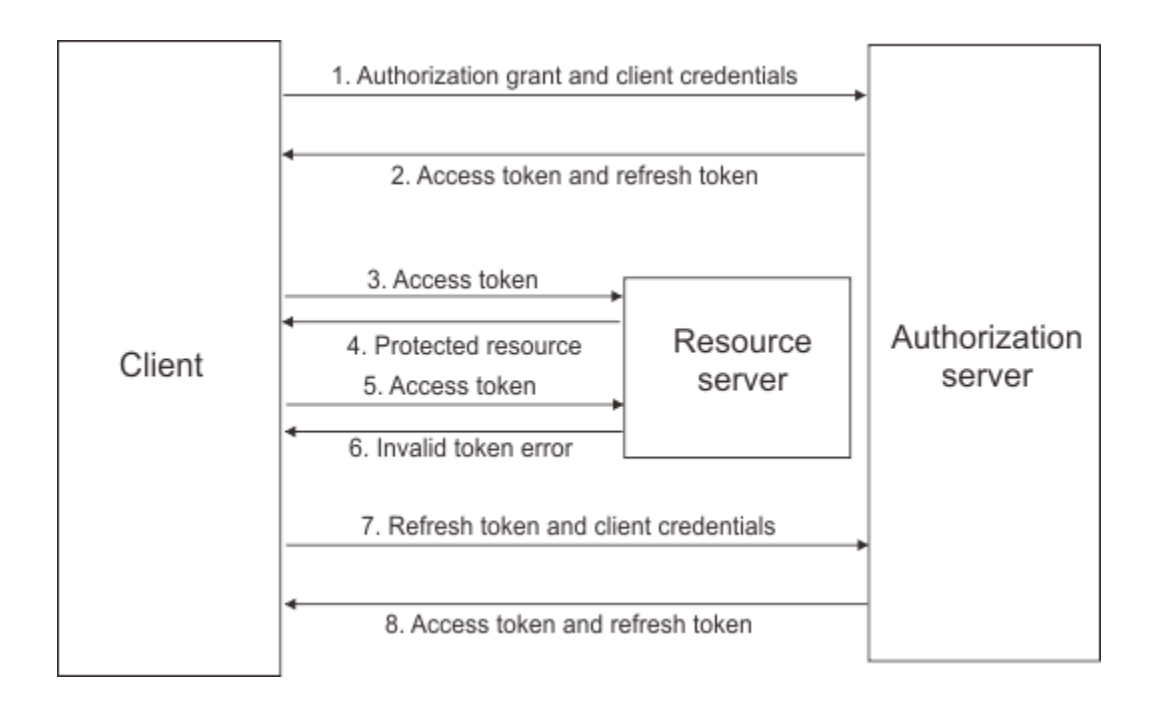

## **Step #1**

Get a new "access\_token" and "refresh\_token" by sending lafasta.sa.com user credentials [POST] https://c.lafasta.sa.com/API/Login/GetAccessToken

## **Step #2**

- Store the "refresh\_token" on your app.

- Use the "access\_token" to consume our API within 10 minutes. (currently it is set to one year for development)

## **Step #3**

When you need to make a new call after a while, the "access\_token" maybe expired, In this case you need to get a new one by sending the refresh token you already have stored in your app.

[POST] https://c.lafasta.sa.com/API/Login/RefreshToken

You'll get a new "access\_token" ready and valid to use now and a new "refresh\_token" that you need to store again.

### **Note:**

You've to implement a mechanism to obtain a brand new refresh token in case the refresh token you've is expired or no longer working for some reason.

*[Ref: watch this video tutorial on YouTube](https://youtu.be/8rzg3uN6cnk)*

# Create Shipment API

[POST] https://c.lafasta.sa.com/API/V3/Store/Shipment

#### Request body sample:

```
{
      SandboxMode: false,
      CustomerName: "لؤي كرم",
      CustomerPhoneNumber: "0561234567",
      PreferredReceiptTime: "2018/10/24 18:00",
      PreferredDeliveryTime: "2018/10/24 23:00",
      NotesFromStore: "Please give the buyer a call before delivery",
       PaymentMethodId: 1, // prepaid 
       ShipmentContentValueSAR: 85.6,
       ShipmentContentTypeId: 4, //Breakable Item
       AddedServicesIds: [6, 7, 8],
      CustomerLocation: {
             Desciption: "customer address description ",
              Longitude: "24.8268452",
              Latitude: "46.6067715",
              GoogleMapsFullLink: "https://www.google.com/maps/place/",
              CountryId: 1,
              "مكه" :CityAsString
       },
     ExternalStoreShipmentIdRef = "OrderId123456",
     API_Call_Source = "OpenCart v3.0 plugin",
     Currency = "SAR"
}
```
## Request Parameters Explained

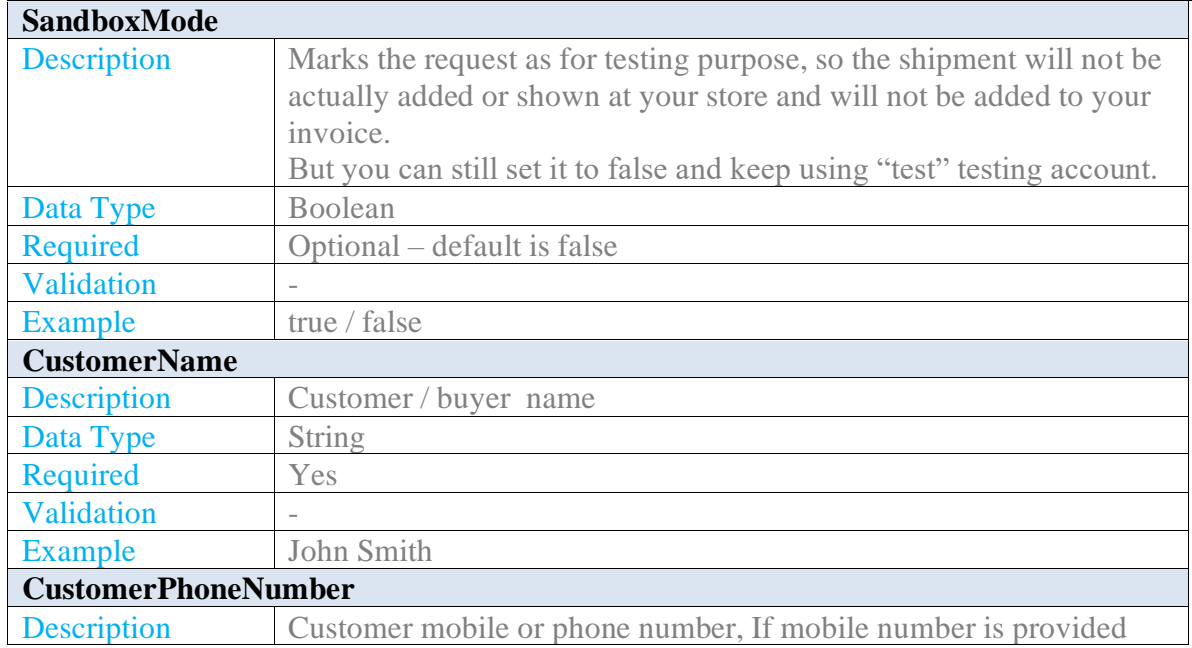

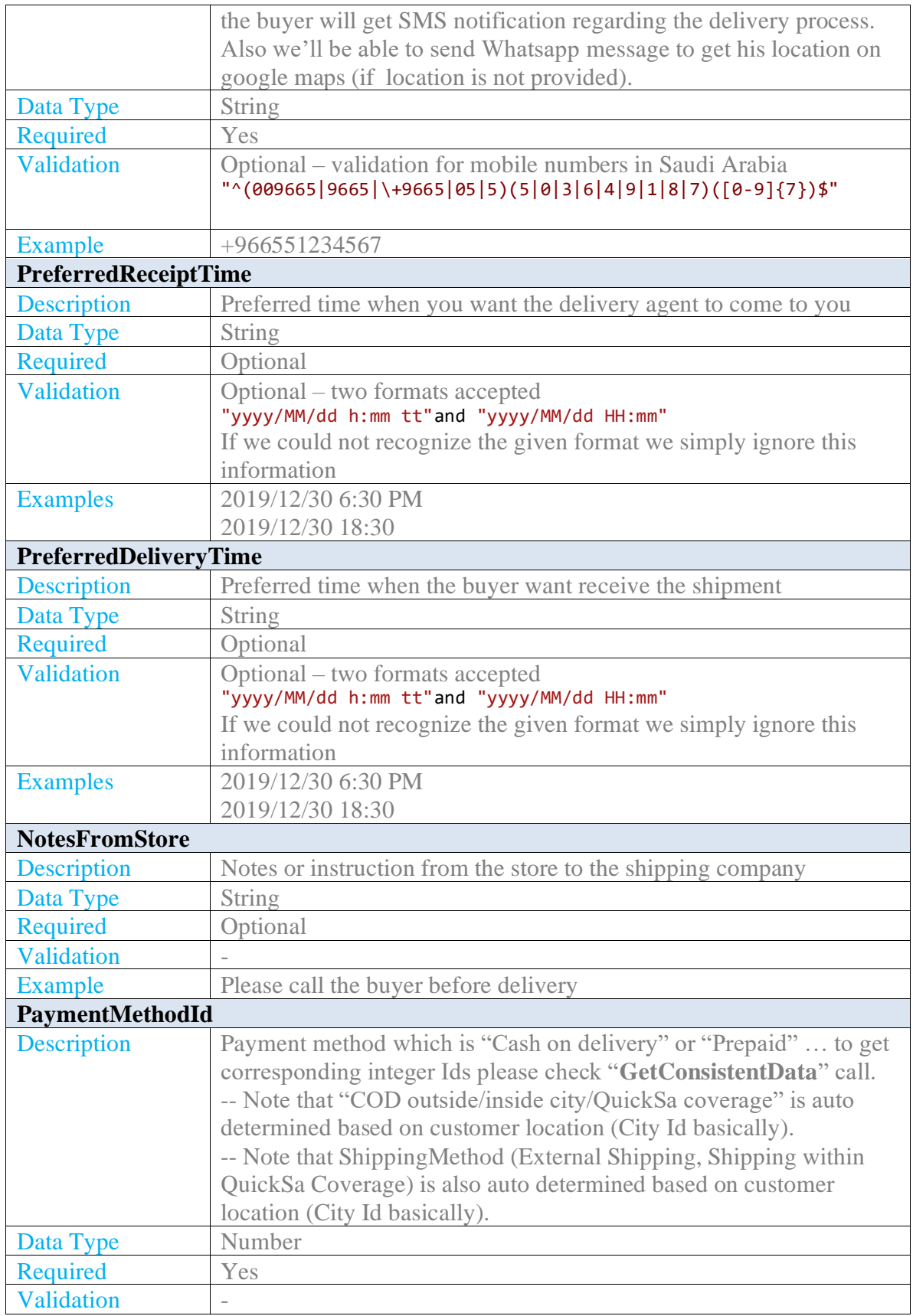

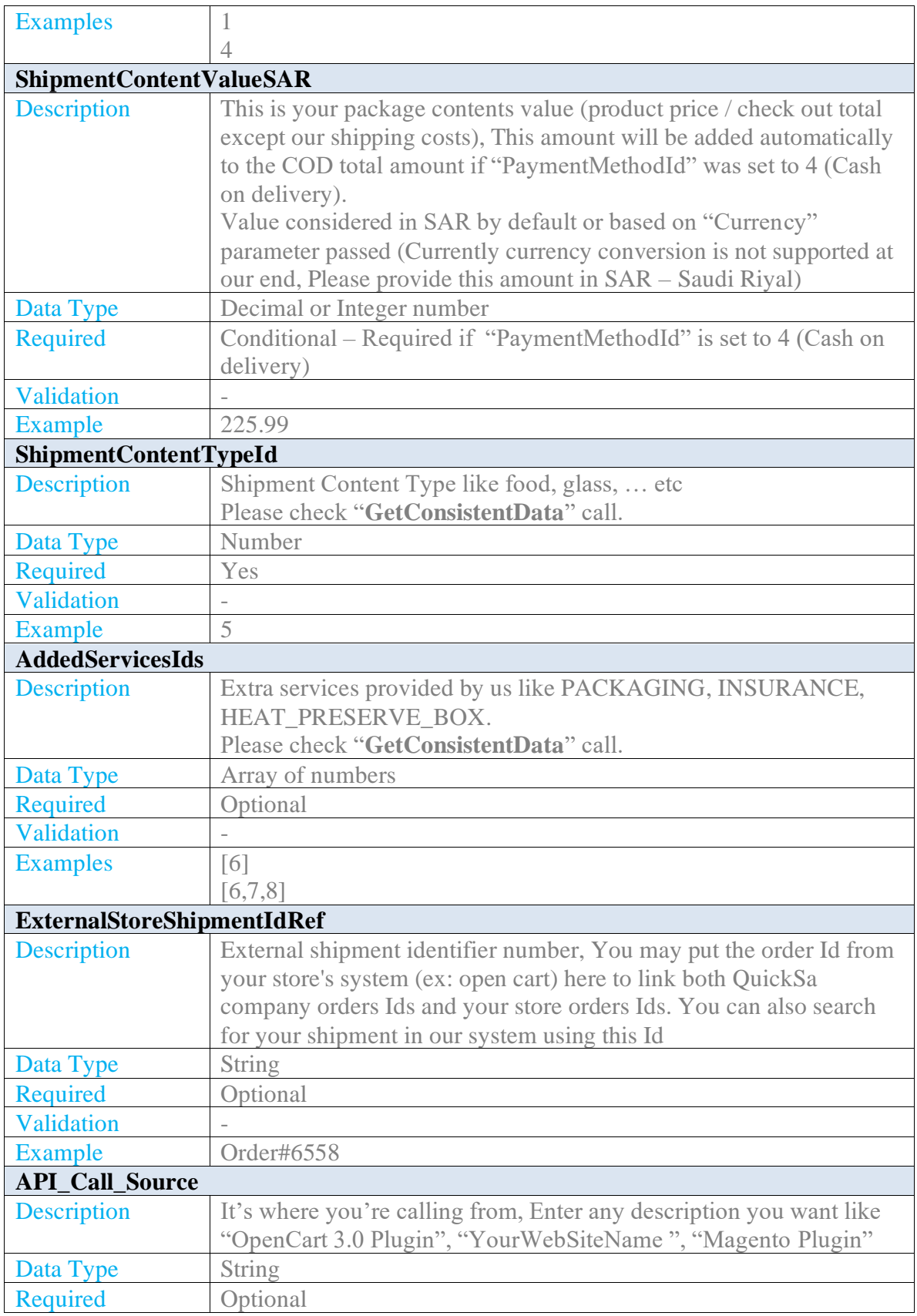

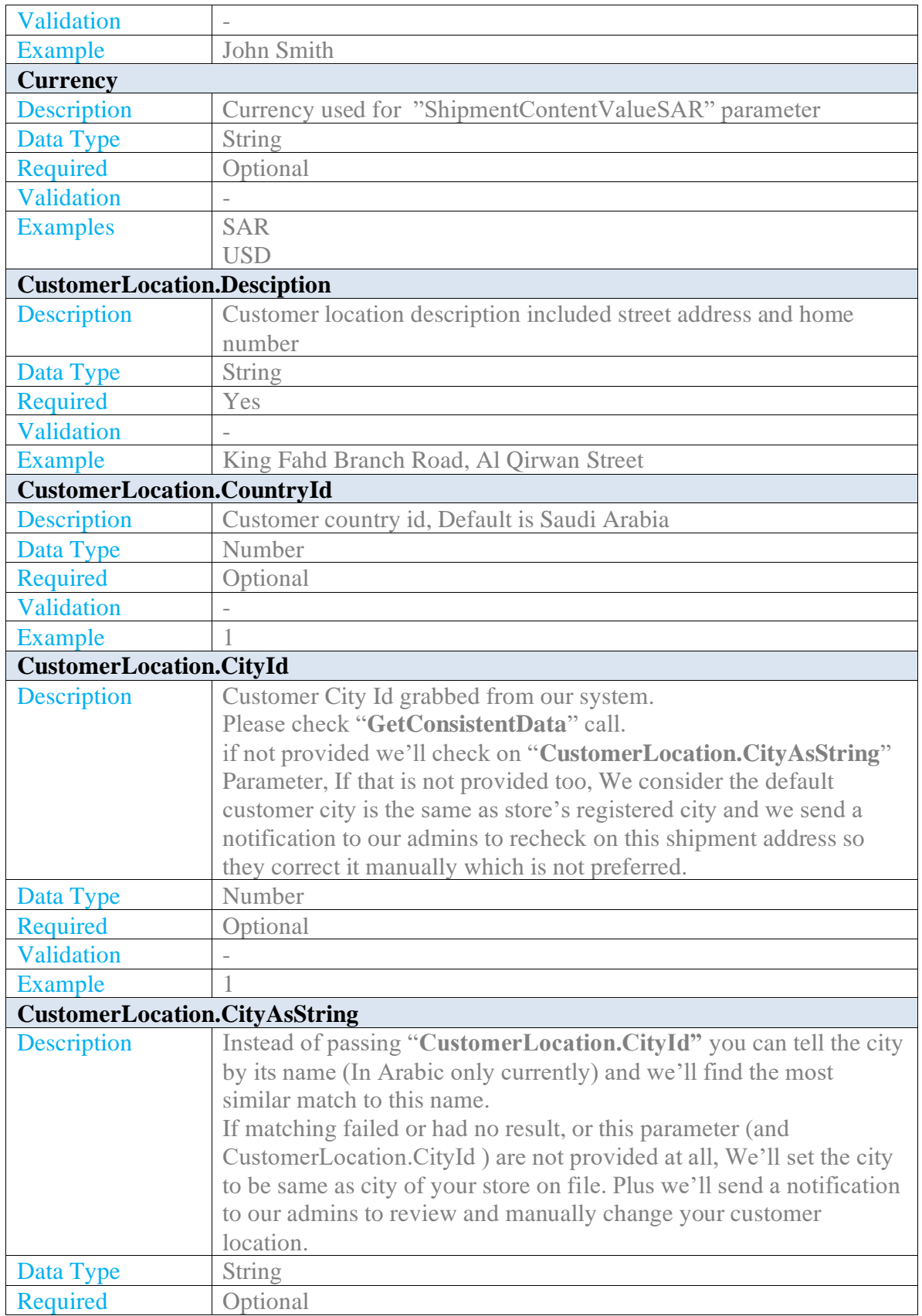

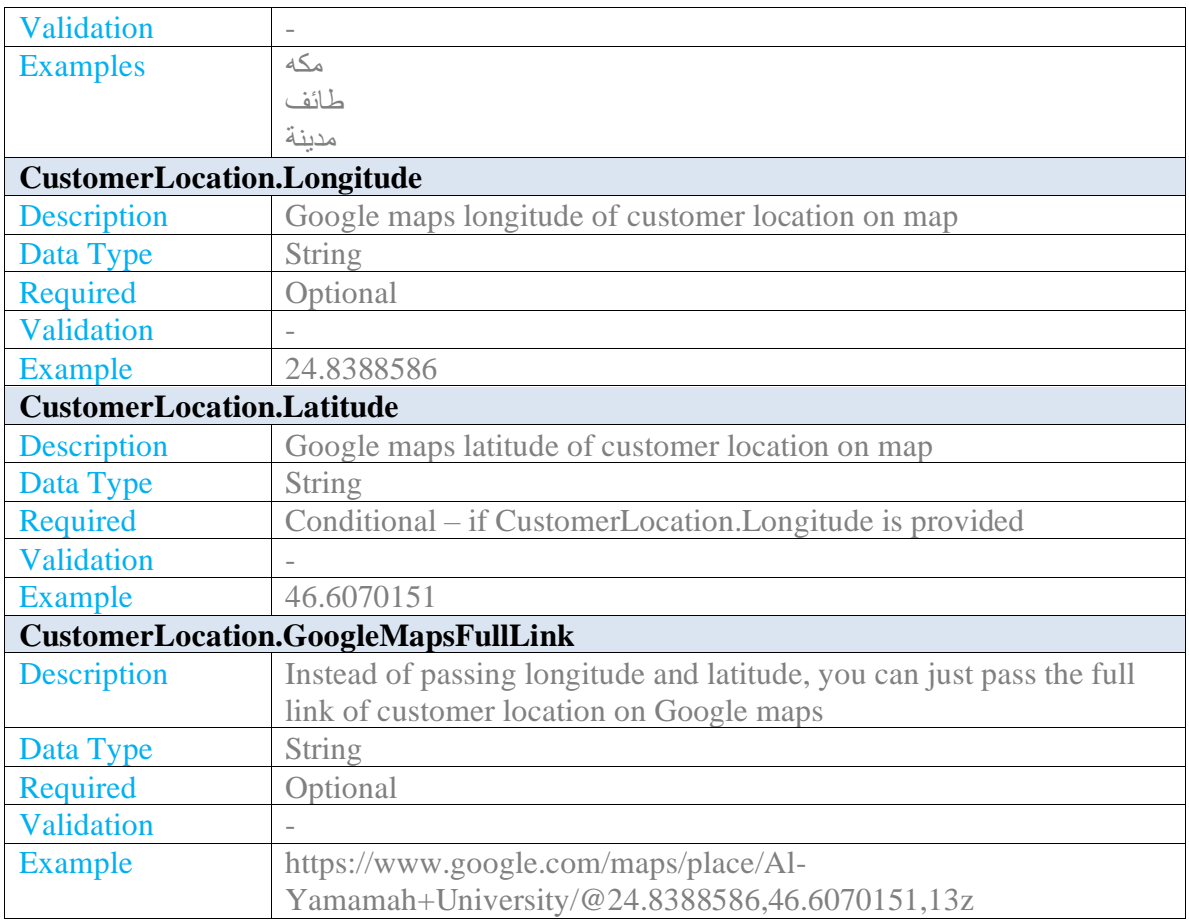

#### **Response Example**

```
\{ \{ \} "httpStatusCode": 201,
     "isSuccess": true,
    ,"تم اضافة الشحنة بنجاح " :"messageAr "
    "messageEn": "Shipment was created successfully",
     "resultData": {
         "id": 8617,
, "لَوْي كَرِم" : "customerName"
 "customerPhoneNumber": "0561234567",
         "preferredReceiptTime": "2018-10-24T23:00:00",
         "preferredDeliveryTime": "2018-10-24T23:00:00",
         "shipmentContentValueSAR": 85.6,
         "cod": null,
        ,"ي جى االتصال بالعميل قبل التسليم بعش ة دقائق" :"notesFromStore "
         "externalStoreShipmentIdRef": null,
         "created_at": "2019-07-08T22:10:51.0978353+03:00",
         "updated_at": null,
         "barcodeNumber": "100000086170",
         "customerLocation": {
             "id": 7891,
             "desciption": "customer address description ",
             "longitude": "24.8268452",
```

```
 "latitude": "46.6067715",
      "googleMapsFullLink": "https://www.google.com/maps/place/",
      "cityId": 2,
      "countryId": 1,
      "city": null,
      "title": null
  },
  "deliveryNote": null,
  "barcodeImage": {
      "id": 10298,
      "name": "Barcode Image",
      "mimeType": "image/bmp",
      "imgDataBase64": 
"data:image/Bmp;base64,Qk32HwIAAAAAADYAAAAoAAAAIgEAAHgAAAABACAAAAAAA
AAAAADEDgAAxA4AAAAAAAAAAAAA//////////8AAAD/AAAA/wAAAP////////////////8AA
AD/AAAA/wAAAP////////////////////////////////8AAAD/AAAA/wAAAP8AAAD/AAAA/wA
AAP////////////////////////////////8AAAD/AAAA/wAAAP/////////////////////////////////
```

```
///////////////8AAAD/AAAA/wAAAP8AAAD/AAAA/wAAAP……."
```

```
 },
```

```
 "paymentMethod": {
             "id": 1,
            ,"دفع مسبق " :"nameAr "
             "nameEn": "Prepaid"
 },
 "shippingMethod": {
             "id": 3,
            ,"الشحن" :"nameAr "
             "nameEn": "Shipping"
         },
         "shipmentEntryMethod": {
             "id": 2,
            "APIادخال باستخدام الـ " : "name" "
         },
         "shipmentContentType": {
             "id": 4,
            ,"سلعة قابلة للكس " :"nameAr "
             "nameEn": "Breakable Item"
         },
         "addedServices": [
\{ "id": 3,
                 ,"الشحن" :"nameAR "
                  "nameEN": null
             },
\{ "id": 6,
                 ,"التغليف " :"nameAR "
                  "nameEN": "Packaging"
             },
\{ "id": 7,
                 ,"التأمين" :"nameAR "
                  "nameEN": "Insurance"
             },
```

```
\{ "id": 8,
                , "حافظة برودة / حرارة" : "nameAR"
                 "nameEN": "Heat preserve box"
 }
         ],
         "transactions": [
             {
                 "id": 16615,
                ,"الشحن" :"serviceName "
                 "debit": 40.00,
                 "credit": 0.0,
                 "created_at": "2019-07-08T22:10:51.1759793+03:00",
                 "updated_at": null
 },
\{ "id": 16616,
                ,"التغليف" :"serviceName "
                 "debit": 0.00,
                 "credit": 0.0,
                 "created_at": "2019-07-08T22:10:51.1915855+03:00",
                 "updated_at": null
             },
\{ "id": 16617,
                ,"التأمين " :"serviceName "
                 "debit": 0.00,
                 "credit": 0.0,
                 "created_at": "2019-07-08T22:10:51.1915855+03:00",
                 "updated_at": null
             },
             {
                 "id": 16618,
                ,"حافظة ب ودة / ح ارة " :"serviceName "
                 "debit": 0.00,
                 "credit": 0.0,
                 "created_at": "2019-07-08T22:10:51.1915855+03:00",
                 "updated_at": null
 }
         ],
         "currentShipmentStatus": {
             "id": 8,
            ,"طلب جديد " :"nameAr "
             "nameEn": null,
             "created_at": null
 },
 "smsMessage": null,
         "trackShipmentUrl": "https://c.lafasta.sa.com/Track/8617",
         "printShippingLabelUrl": 
"https://c.lafasta.sa.com/Store/Orders/ShippingLabel/8617",
         "shipmentDetailsUrl": "https://c.lafasta.sa.com/Store/Orders/Details/8617"
    }
}
```
## **Examining Response**

It returns a response in general response template we mentioned earlier (APIRespnseModel). The response contains all shipment information you just added including new information generated for it like :

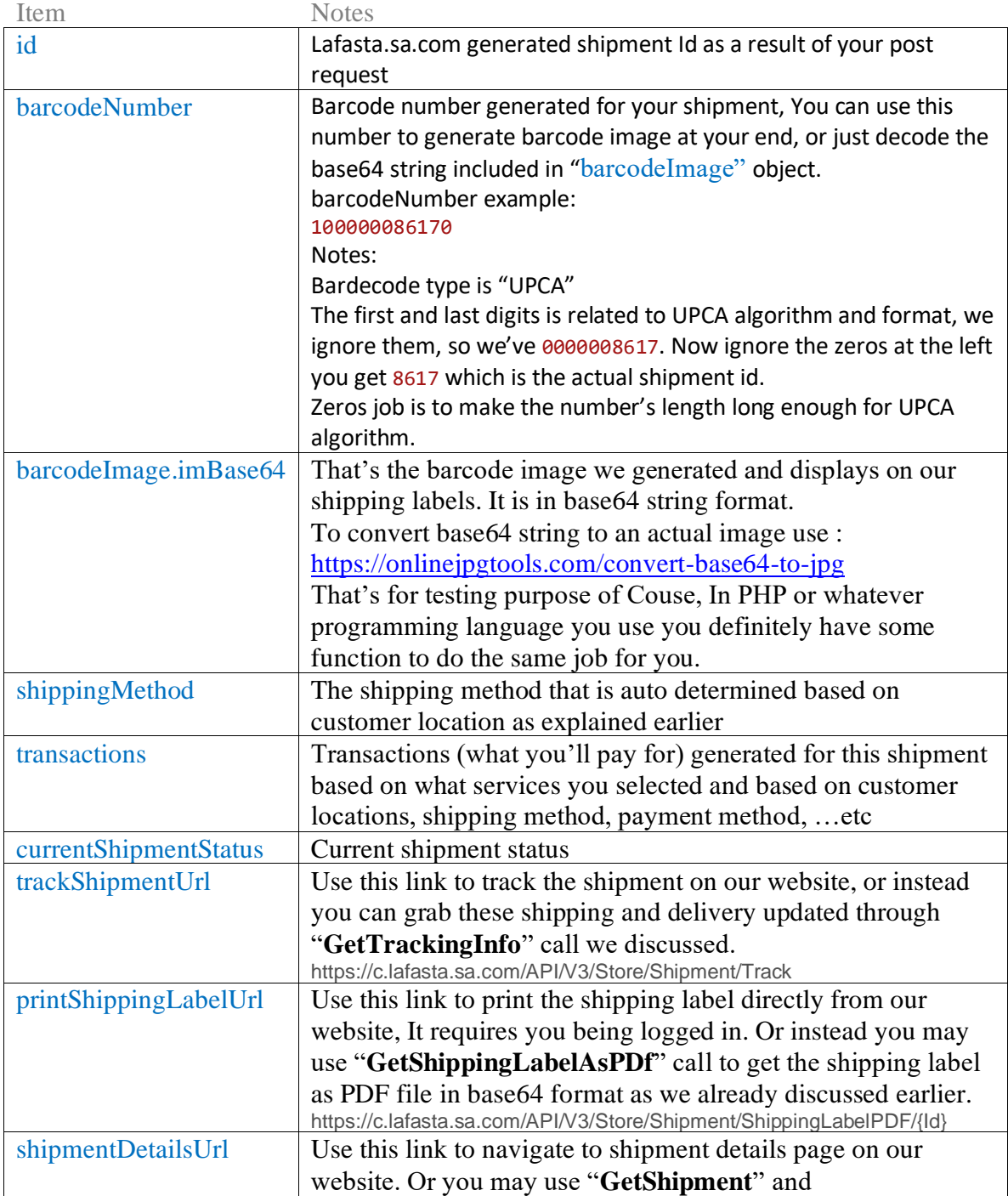

"**GetShipments**" calls to retrieve shipment/shipments details.

That was a brief and simplified explanation for the essential operations you'll use, If you need more information about the other APIs please check the postman collection we posted at the top of this document. You'll be able to figure everything out by doing some tests and examining responses really quick.

# Use LAFASTA inventory to store your products and get them shipped directly to the client from LAFASTA warehouses

#### Endpoint:

#### [POST] [https://c.lafasta.sa.com/API/V3/Store/Shipment](https://c.quick.sa.com/API/V3/Store/Shipment)

Check this object 'UseQuickInventory'

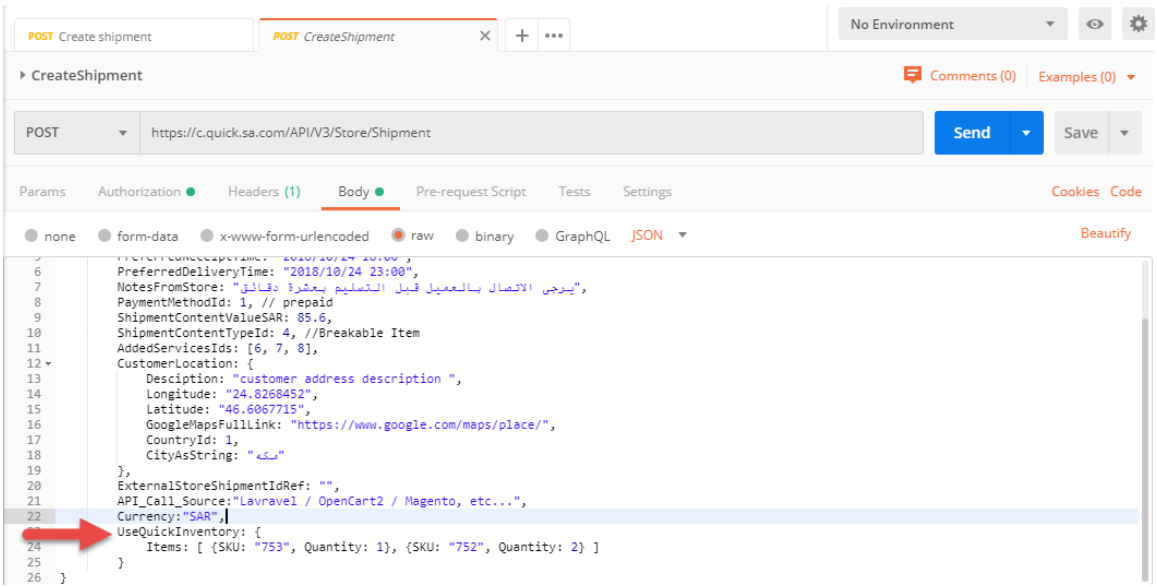

You can use this object, UseQuickInventory', to select the products you want to be shipped from Lafasta warehouses to your client, You can select one or more products using their SKUs. Set the quantity of each product to be shipping to the client.

#### **What is the SKU ?**

A stock-keeping unit, it is used to identify the items in the inventory.

#### **Where is that SKU ?**

You need to contact Lafasta administration and ask them to activate the storage service for your account. Once it is activated, you can add your products to our website with their data and the SKU.

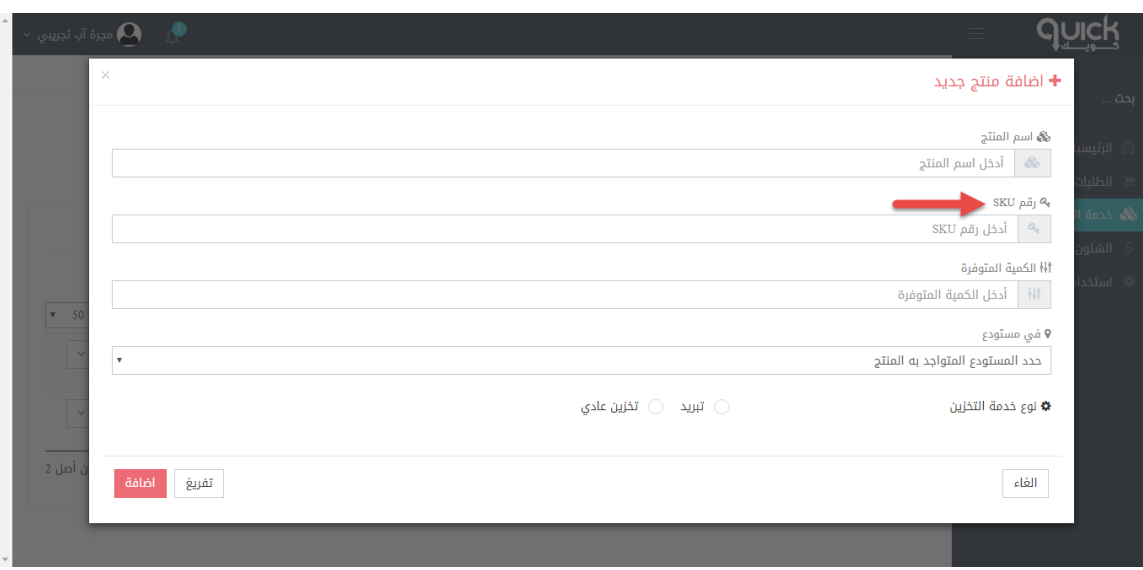

Conditions for a successful request

- Storage service must be activated for your account
- The SKU provided in the CreateShipment request must match one of the products added on your account.
- The product must be approved by Lafasta administration
- All products added to the CreateShipment request must be added on your account and all products added to the request must have enough quantity in stock, if not, an error message explaining what is the problem will be returned.
- Quantity  $= 0$  can't be used

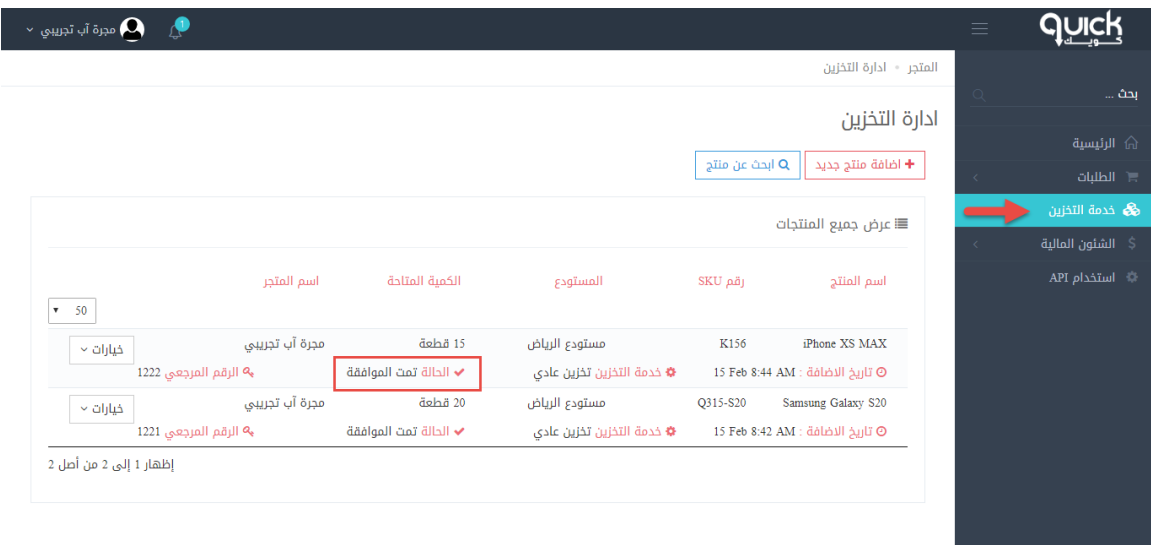

- Once you create a shipment, the quantity of your products in the inventory will be decreased according to the quantity set of each product attached to the request.
- If the shipment is deleted or returned to the inventory, the quantity gets increased accordingly
- You can use this account to test the service where it has the storage service enabled and there are some products to test on:
	- o Username: test\_account\_9
	- o Password: 123456789#
- Some SKUs for testing? K156 Q315-S20

## GET AWBs (shipping labels) as URLs

In order to get your AWBs from the APIs as direct download URLs in PDF format you can use this API. This API is also documents in postman collection with example.

```
[Endpoint] [Http GET]
https://c.lafasta.sa.com/API/V3/Store/Shipment/ShippingLabel/PDF/Url/{Id}
```

```
[Response sample]
{
   "httpStatusCode": 200,
   "isSuccess": true,
  ,"تمت العملية بنجاح" :"messageAr "
   "messageEn": "Operation succeeded",
   "resultData": {
      "shippingLabelUrl": 
"https://c.lafasta.sa.com/Content/Files/ShippingLabelsCache/89c5007b-ecb7-4e8d-86c8-
c36d56de0f72.pdf"
   }
}
```
Please note the returned URL is public and can be accessed without login.

# Implementing a webhook to get your shipments statuses updated

Please check this document:

[https://www.evernote.com/l/AUzkk9veBTFEz4BAcS4d\\_fCgIKbRYPsB7qg/](https://www.evernote.com/l/AUzkk9veBTFEz4BAcS4d_fCgIKbRYPsB7qg/)

## Other resources

[Get a list of all possible shipments statuses registered in our system, you can get them from the](https://c.lafasta.sa.com/Content/Files/APIDocs/quick%20shipment%20statuses.xlsx)  [API too](https://c.lafasta.sa.com/Content/Files/APIDocs/quick%20shipment%20statuses.xlsx) 

[Get a list of all cities registered in our system, you](https://c.lafasta.sa.com/Content/Files/APIDocs/quick%20cities.xlsx) can get them from the API too

# Notes & Contact

Please note you may see the company name as 'Quick' in some of our documents, please be informed we're changing our name from 'Quick' to 'Lafasta'.

If you need help using the API or have any issues with its implementation, please do not hesitate to contact us at [IT@lafasta.sa.com](mailto:IT@quick.sa.com)